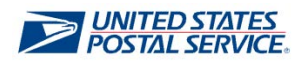

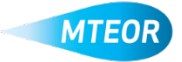

## **Place Order**

MTEOR is a fast, convenient way to place MTE orders online. Click [here](http://ribbs.usps.gov/mteor) to visit the MTEOR webpage for additional information.

- **1. Login into MTEOR and select the delivery address/facility**
- **2. Review upcoming orders by selecting the checkbox on the left then selecting "View Details"**
- **3. Ensure that your orders are correct**
- **4. Click "Create New MTESC Order"**
- **5. Verify your point of contact information then select "Next"**
- **6. Select the dispatch date and time, then click "Next"**

*Note: Scheduled trips show first, then non-scheduled trips, then request extra trip*

## **7. Choose the type and quantity of MTE**

**8. The bar at the top of the screen indicates the volume of the truck filled** 

*Note: A trailer must be full for the order to process*

- **9. When complete, click "Next" and the "Submit" on the Order Entry Form**
- **10. Review the order, then click "Checkout"**
- **11. In Checkout, select "Place My Order"**
- **12. Your order is only complete once you see the "Success!" screen**

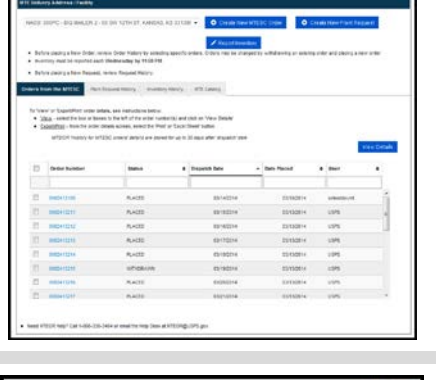

**ELISPS.COM** ort Fm

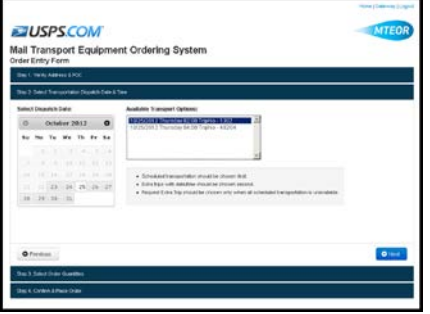

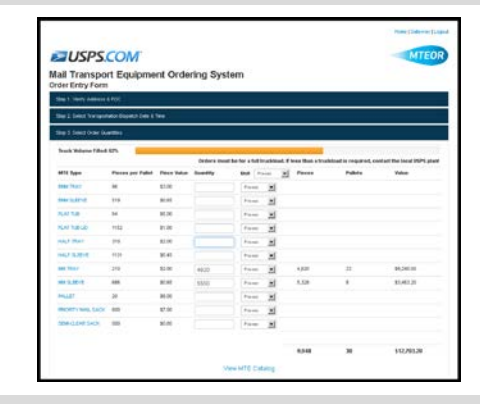

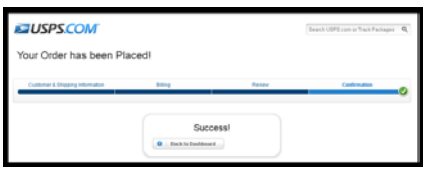

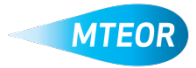